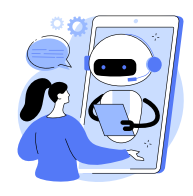

**1.Utiliser le modèle de Cédric Eyssette**

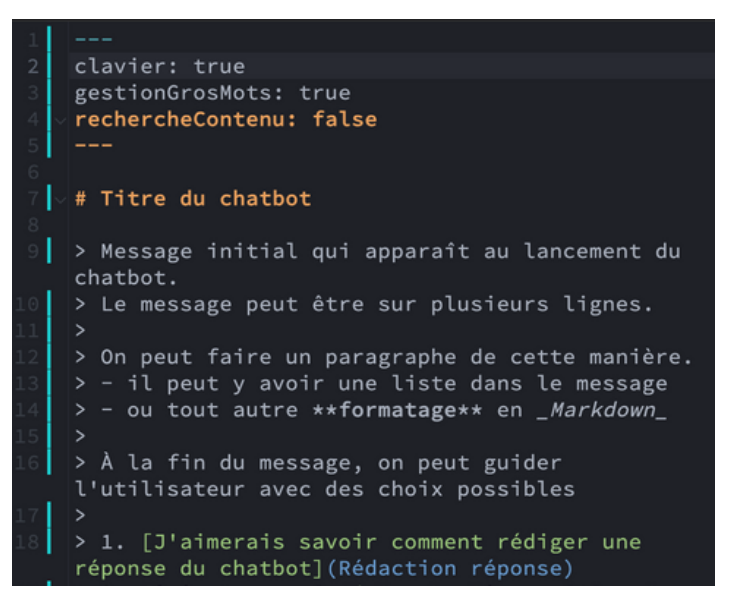

- 1. Utiliser le [modèle](https://codimd.apps.education.fr/mBGbHStJSVOSrlGfGb981A?both) qui se trouve ici : <u>modèle à</u> <u>[récupérer](https://codimd.apps.education.fr/mBGbHStJSVOSrlGfGb981A?both)</u>
- 2.Sélectionner tout puis copier tout.
- 3.Ouvrir [https://portail.apps.education.fr](https://portail.apps.education.fr/)
- 4. S'authentifier puis choisir le service intitulé PAD Avancé - CodiMD.
- 5. Cliquer sur Nouvelle note puis coller le modèle qui a été copié au tout début.
- 6.Votre modèle est prêt à être édité !

## **2. Comprendre les commandes et créer son bot**

Pour le moment, ne touchez pas à la partie du haut avec les commandes : clavier,

gestionGrosMots et rechercheContenu.

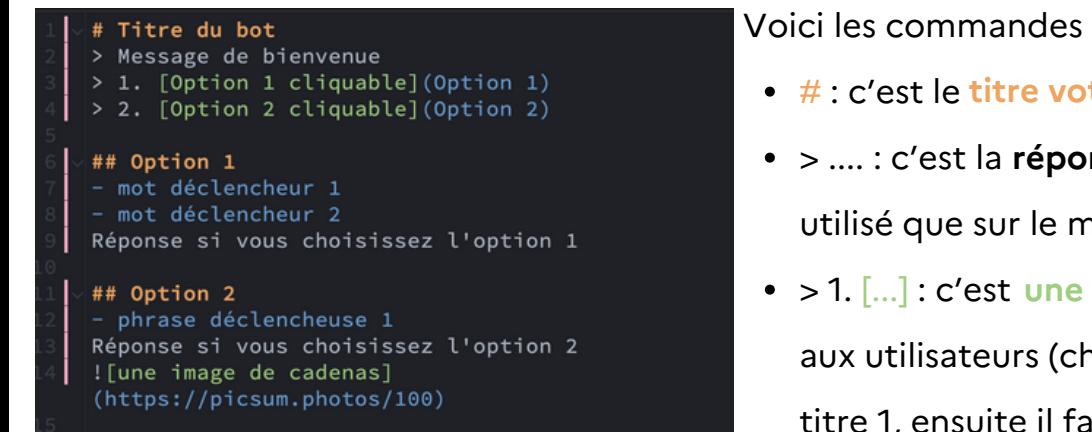

Voici les commandes principales :

- # : c'est le **titre votre bot**
- **>** .... : c'est la **réponse du bot** (le chevron n'est utilisé que sur le message initial).
- > 1. [...] : c'est qui sera proposée **une option** aux utilisateurs (chevrons utiles que pour le titre 1, ensuite il faut les retirer).
- () : Ce qu'il y a en bleu entre parenthèse, c'est ce qui permet au bot de comprendre que quand **l'**utilisateur clique sur cette option, il doit <mark>renvoyer à un titre ##</mark> qui porte le même nom.
- ## : c'est une **réponse du bot**. Cette réponse doit porter le même nom que ce que vous avez mis entre parenthèse ().
- ... : si vous revenez après la ligne après le titre ##, vous pouvez créer un tiret puis mettre des mots qui sont dits "déclencheurs". C'est-à-dire que si l'utilisateur écrit ce mot ou une phrase très précise dans le tchat, alors le robot répondra sans que l'on clique sur une option proposée.
- [lien](https://...) : pour créer un mot hyperlien qui mènera au lien entre créer un mot
- ![descriptif de l'image](https://...) : pour insérer une image, la partie entre crochets ne sert qu'à créer un descriptif invisible pour l'utilisateur.
- messageParDéfaut: ["Message 1", "Message 2"] : ce que le bot répond s'il n'a pas la réponse.
- avatar: URL : remplacer le mot URL par l'URL d'une image pour qu'elle devienne l'avatar du bot.